# **8 Communication**

# **8.1 FTP Client [614-1]**

# **8.1.1 Introduction to FTP Client**

#### **Purpose**

The purpose of FTP Client is to enable the robot to access remote mounted disks, for example a hard disk drive on a PC.

Here are some examples of applications:

- Backup to a remote computer.
- Load programs from a remote computer.

#### **Network illustration**

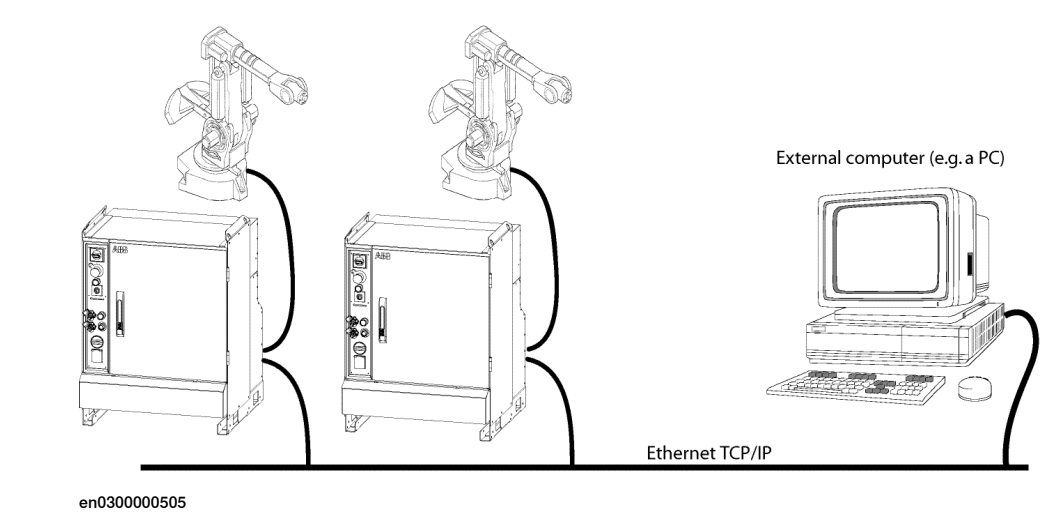

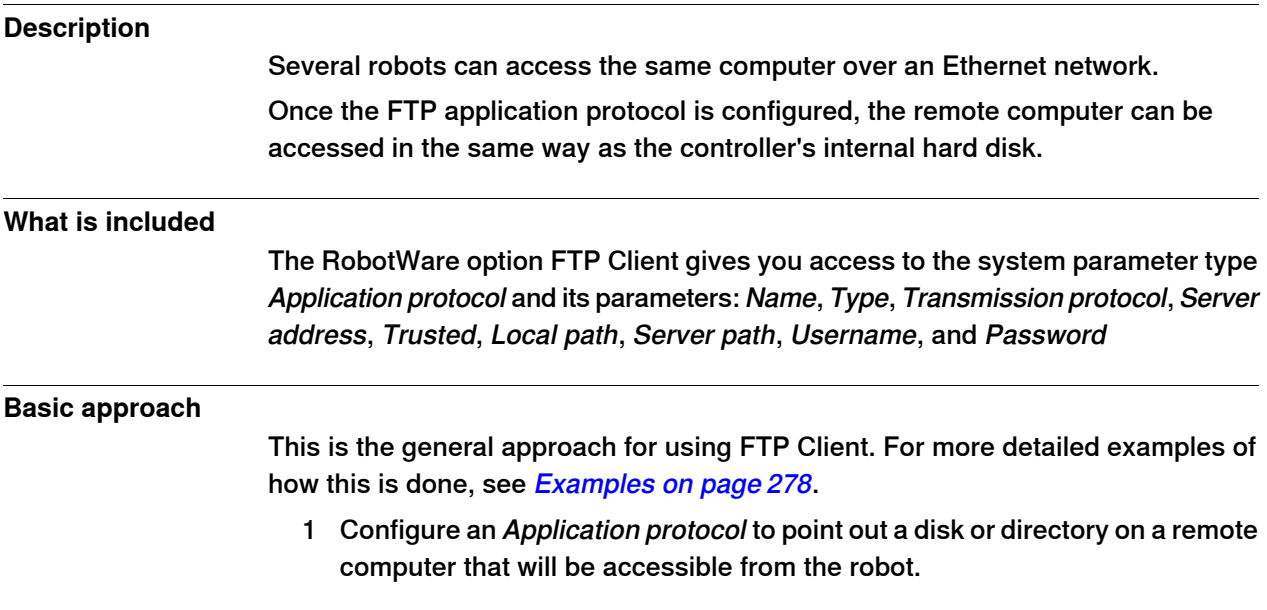

## **8 Communication**

# 8.1.1 Introduction to FTP Client **Continued**

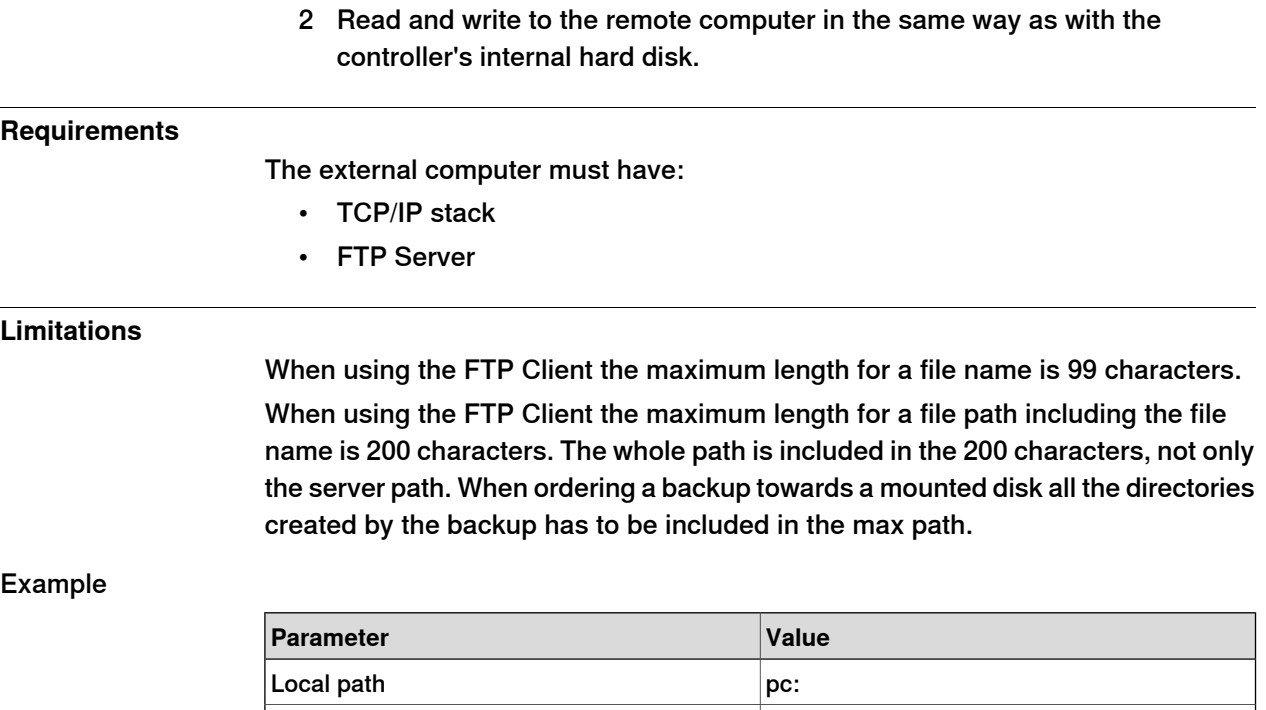

• A backup is saved to pc:/Backups/Backup\_20130109 (27 characters)

Server path  $\vert$  C:\robot\_1

- The path on the PC will be C:\robot\_1\Backups\Backup\_20130109 (34 characters)
- The longest file path inside this backup is C:\robot\_1\Backups\Backup\_20130109\RAPID\TASK1\PROGMOD\myprogram.mod (54+13 characters)

The maximum path length for this example first looks like 27 characters but is actually 67 characters.

8.1.2 System parameters

### **8.1.2 System parameters**

#### **Application protocol**

This is a brief description of the parameters used to configure an application protocol. For more information, see the respective parameter in System parameters on page 277.

#### These parameters belongs to the type Application protocol in the topic Communication.

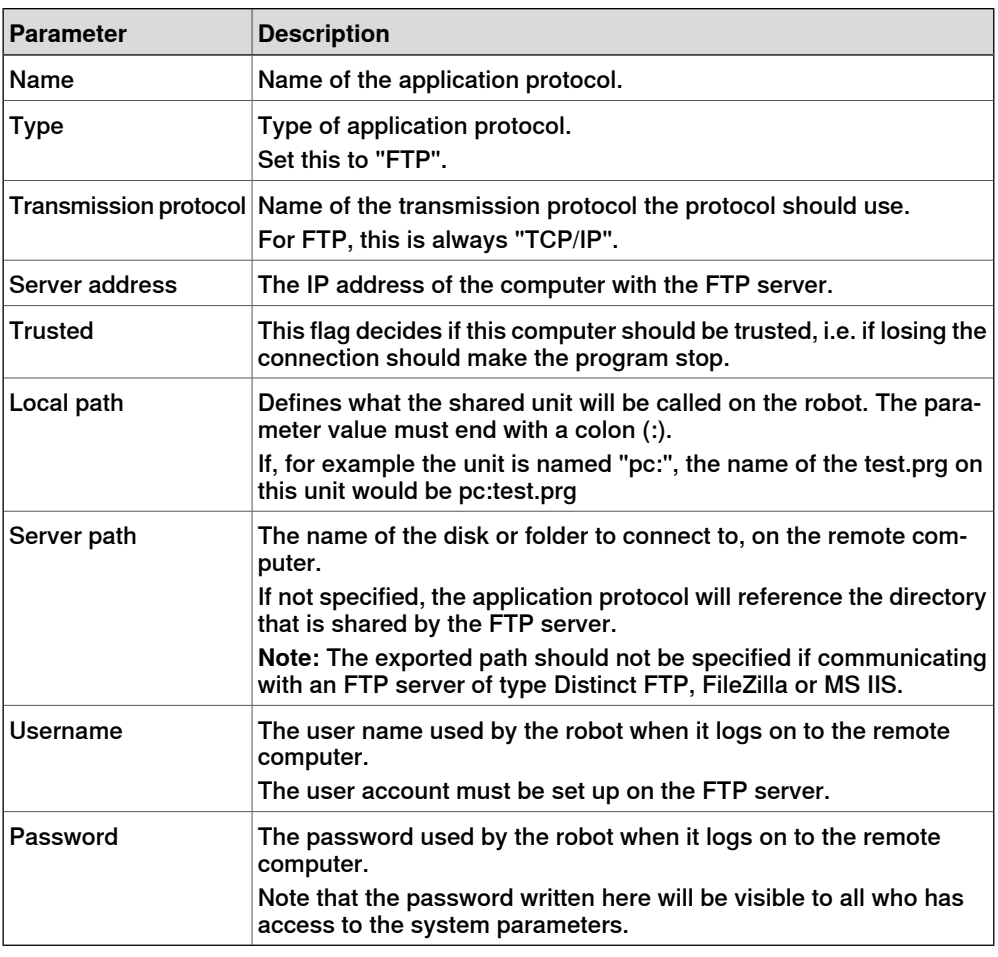

#### **Transmission protocol**

There is a configured transmission protocol called TCP/IP, but no changes can be made to it. This is used by the FTP application protocol.

8.1.3 Examples

# **8.1.3 Examples**

#### **Example configuration**

This is an example of how an application protocol can be configured for FTP.

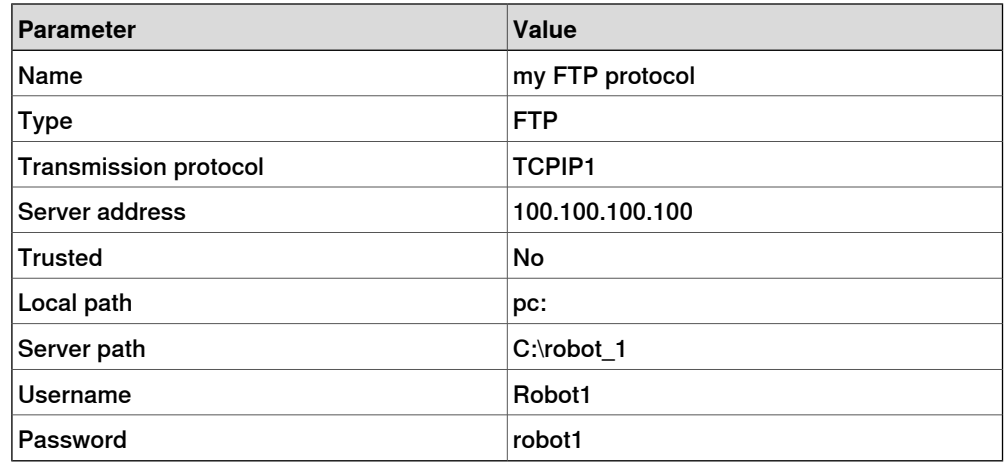

**Note:** The value of Server path should exclude the exported path if communicating with an FTP server of type Distinct FTP, FileZilla or MS IIS.

#### **Example with FlexPendant**

This example shows how to use the FlexPendant to make a backup to the remote PC. We assume that the configuration is done according to the example configuration shown above.

- 1 Tap **ABB** and select **Backup and Restore**.
- 2 Tap on **Backup Current System**.
- 3 Save the backup to pc:/Backup/Backup\_20031008 (the path on the PC will be C:\robot\_1\Backup\Backup\_20031008).

#### **Example with RAPID code**

This example shows how to open the file C:\robot\_1\files\file1.doc on the remote PC from a RAPID program on the controller. We assume that the configuration is done according to the example configuration shown above.

Open "HOME:" \File:= "pc:/files/file1.doc", file;

# **8.2 NFS Client [614-1]**

# **8.2.1 Introduction to NFS Client**

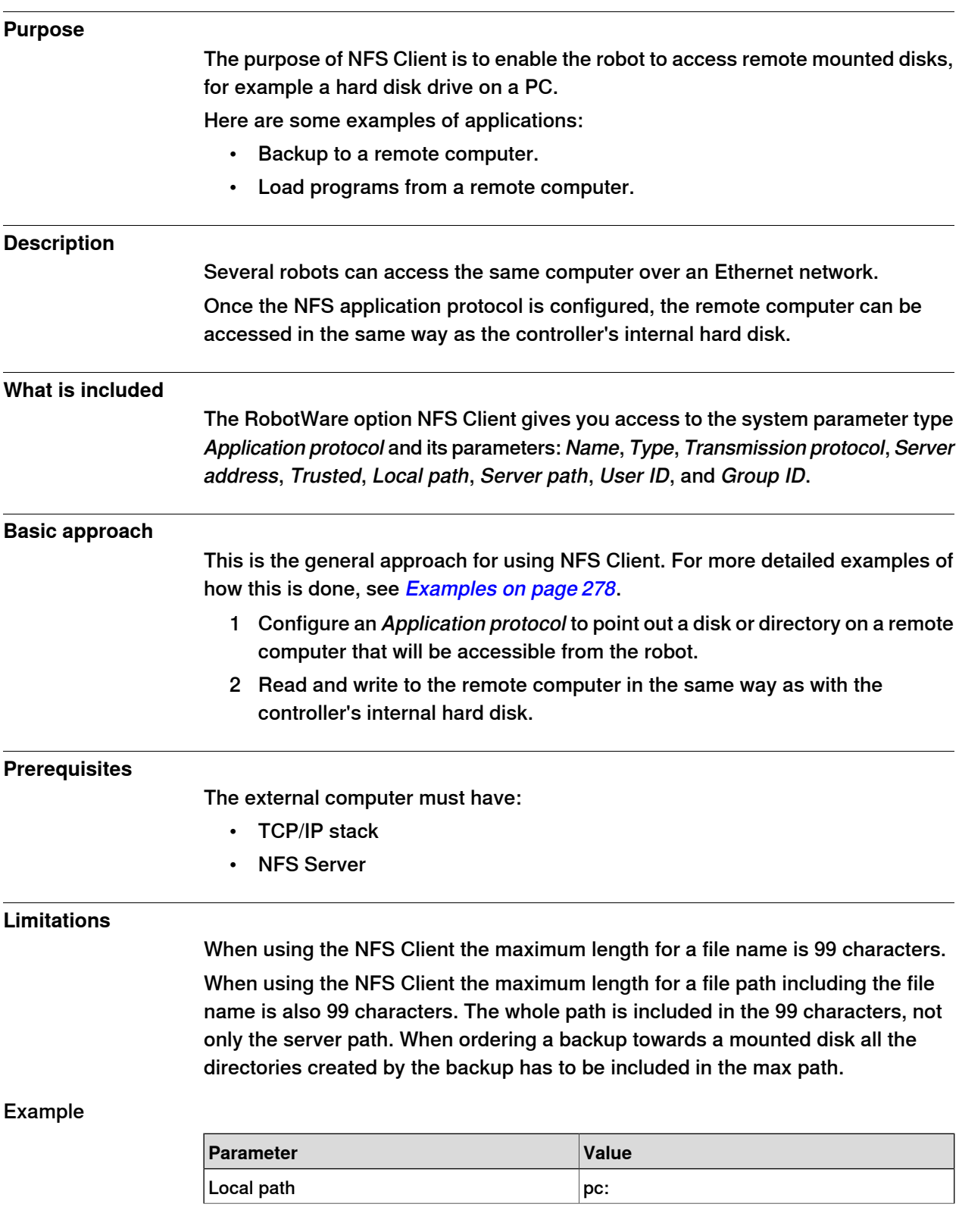

Continues on next page

# **8 Communication**

# 8.2.1 Introduction to NFS Client **Continued**

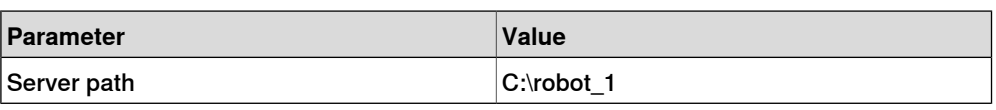

- A backup is saved to pc:/Backups/Backup\_20130109 (27 characters)
- The path on the PC will be C:\robot\_1\Backups\Backup\_20130109 (34 characters)
- The longest file path inside this backup is C:\robot\_1\Backups\Backup\_20130109\RAPID\TASK1\PROGMOD\myprogram.mod (54+13 characters)

The maximum path length for this example first looks like 27 characters but is actually 67 characters.

### **8.2.2 System parameters**

#### **Application protocol**

This is a brief description of the parameters used to configure an application protocol. For more information, see the respective parameter in System parameters on page 281

#### These parameters belongs to the type Application protocolin the topic Communication.

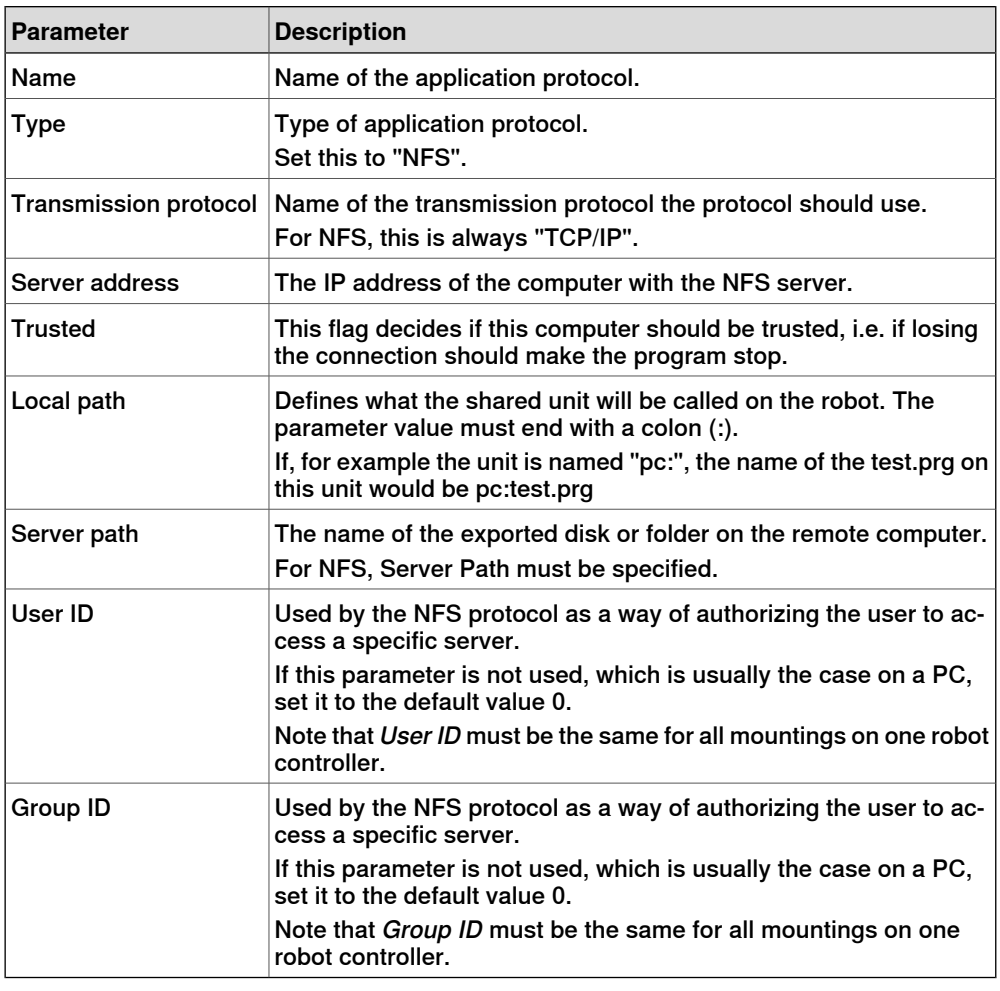

#### **Transmission protocol**

There is a configured transmission protocol called TCP/IP, but no changes can be made to it. This is used by the NFS application protocol.

8.2.3 Examples

## **8.2.3 Examples**

#### **Example configuration**

This is an example of how an application protocol can be configured for NFS.

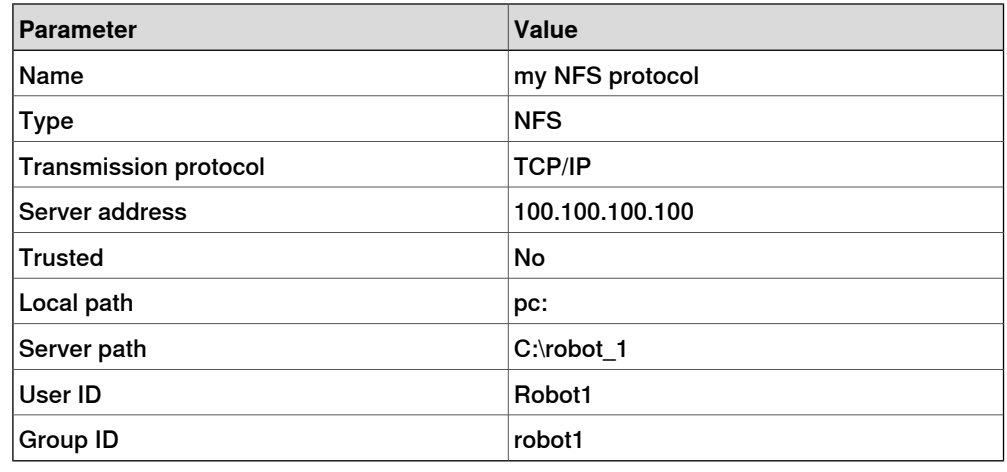

#### **Example with FlexPendant**

This example shows how to use the FlexPendant to make a backup to the remote PC. We assume that the configuration is done according to the example configuration shown above.

- 1 Tap **ABB** and select **Backup and Restore**.
- 2 Tap on **Backup Current System**.
- 3 Save the backup to pc:/Backup/Backup\_20031008 (the path on the PC will be C:\robot\_1\Backup\Backup\_20031008).

#### **Example with RAPID code**

This example shows how to open the file C:\robot\_1\files\file1.doc on the remote PC from a RAPID program on the controller. We assume that the configuration is done according to the example configuration shown above.

Open "HOME:" \File:= "pc:/files/file1.doc", file;